# **Make HTML Table from Playlist**

### **v1.0**

For iTunes 11+/OS X 10.10+ Find more free AppleScripts and info on writing your own at [Doug's AppleScripts for iTunes.](https://dougscripts.com/itunes/)

Creates a HTML table structure using tracks and their tag data from the selected iTunes playlist. Export the table to the clipboard or export as a complete HTML file.

This script can be customized by additional userediting.

For macOS 10.10 and later only.

This script is [Donationware.](https://dougscripts.com/itunes/itinfo/donate.php) If you use it and like it please consider making a donation to support my AppleScripting efforts. [Click here](https://dougscripts.com/itunes/itinfo/donate.php) for more info.

# **Installation:**

This script is an **AppleScript applet** and can be run by double-clicking its icon in the Finder. However, it is probably best accessed from the iTunes Script menu.

Put AppleScripts in your iTunes "Scripts" folder. This is located in your *[user name] / Library / iTunes /* folder.

*The user Library directory is hidden by default. To make it visible, hold down the Option key on your keyboard and select Go > Library from the Finder.*

If there is no folder named "Scripts" in the *[user name] / Library / iTunes /* folder then create one and put the script(s) in it. AppleScripts will then appear in iTunes' Script menu, and can be activated by selecting by name and clicking. Be sure to also save this Read Me document in a safe and convenient place.

**See the online** [Download FAQ](https://dougscripts.com/itunes/itinfo/downloadfaq.php) **for more info and video on downloading and installing AppleScripts.**

### **How to use:**

Select a playlist in iTunes and launch the script. It will ask if you want just the table structure copied to the clipboard or if you want to export an HTML file, which will contain full HTML structure and CSS styling.

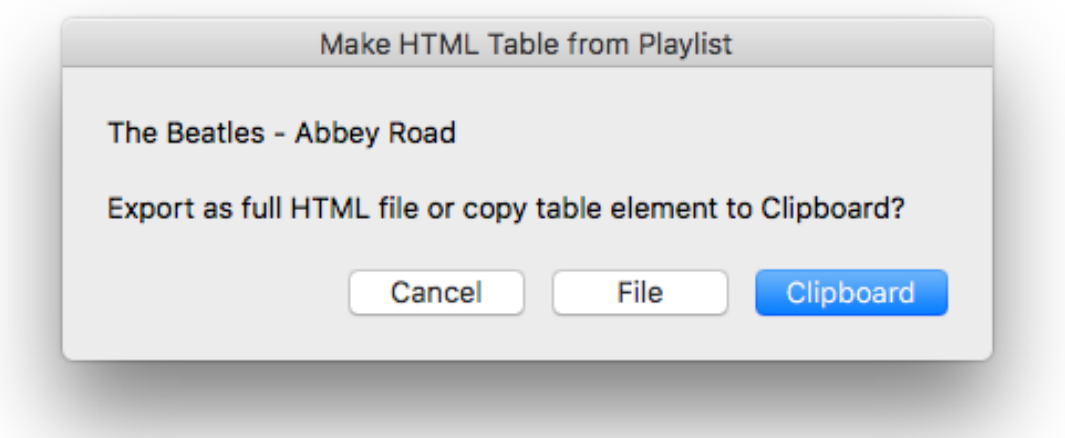

After a moment, the HTML will be created. If you chose clipboard, the table structure (<table> ... </table>) will be ready to paste anywhere. Here, I pasted it in a text file, saved it as a ".html" and loaded it in my browser:

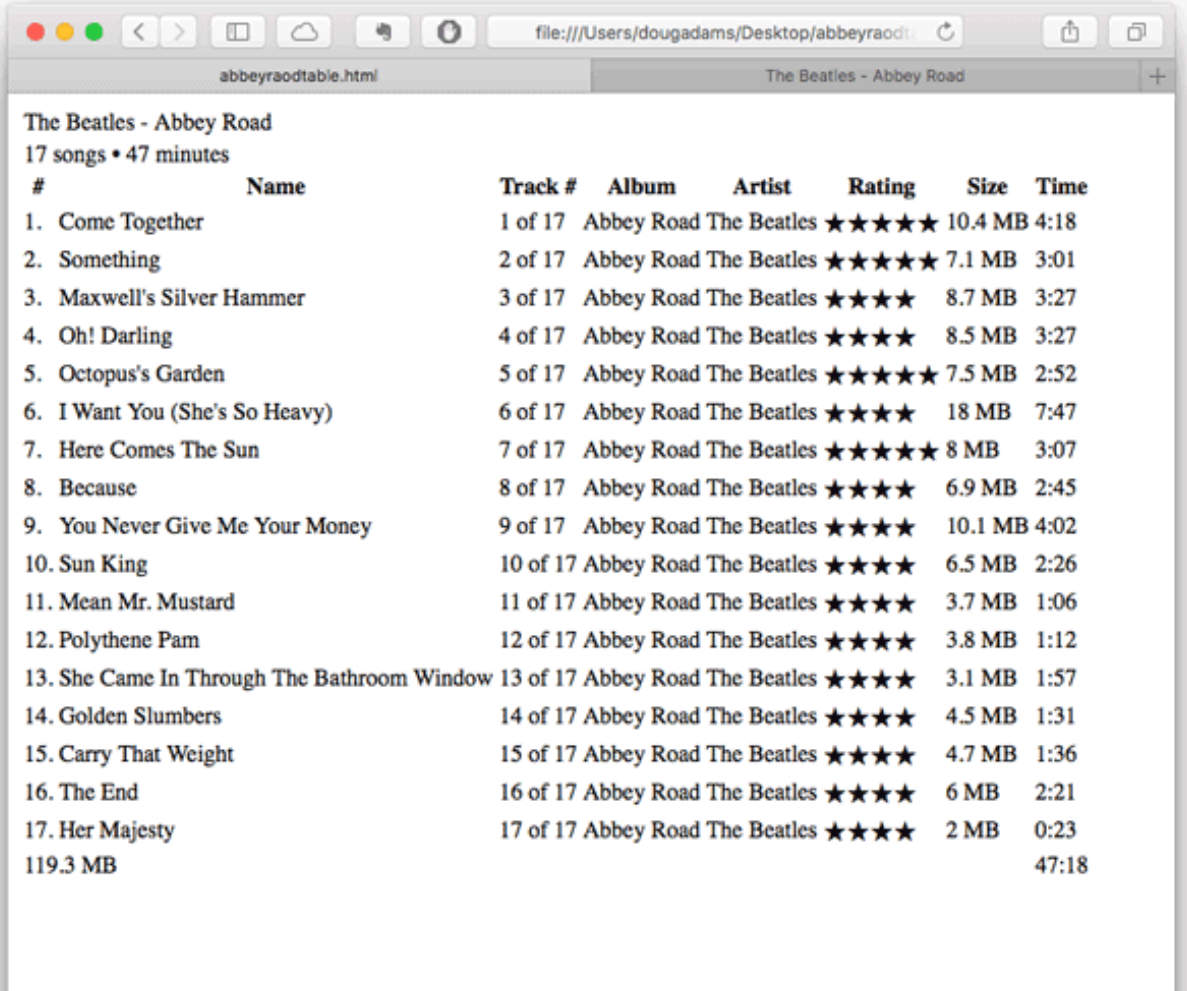

If you selected to export a file, you will be asked for a name and save location for the file and then if you'd like to open the file in your default browser. Here it is with the default hard-coded CSS hung on it:

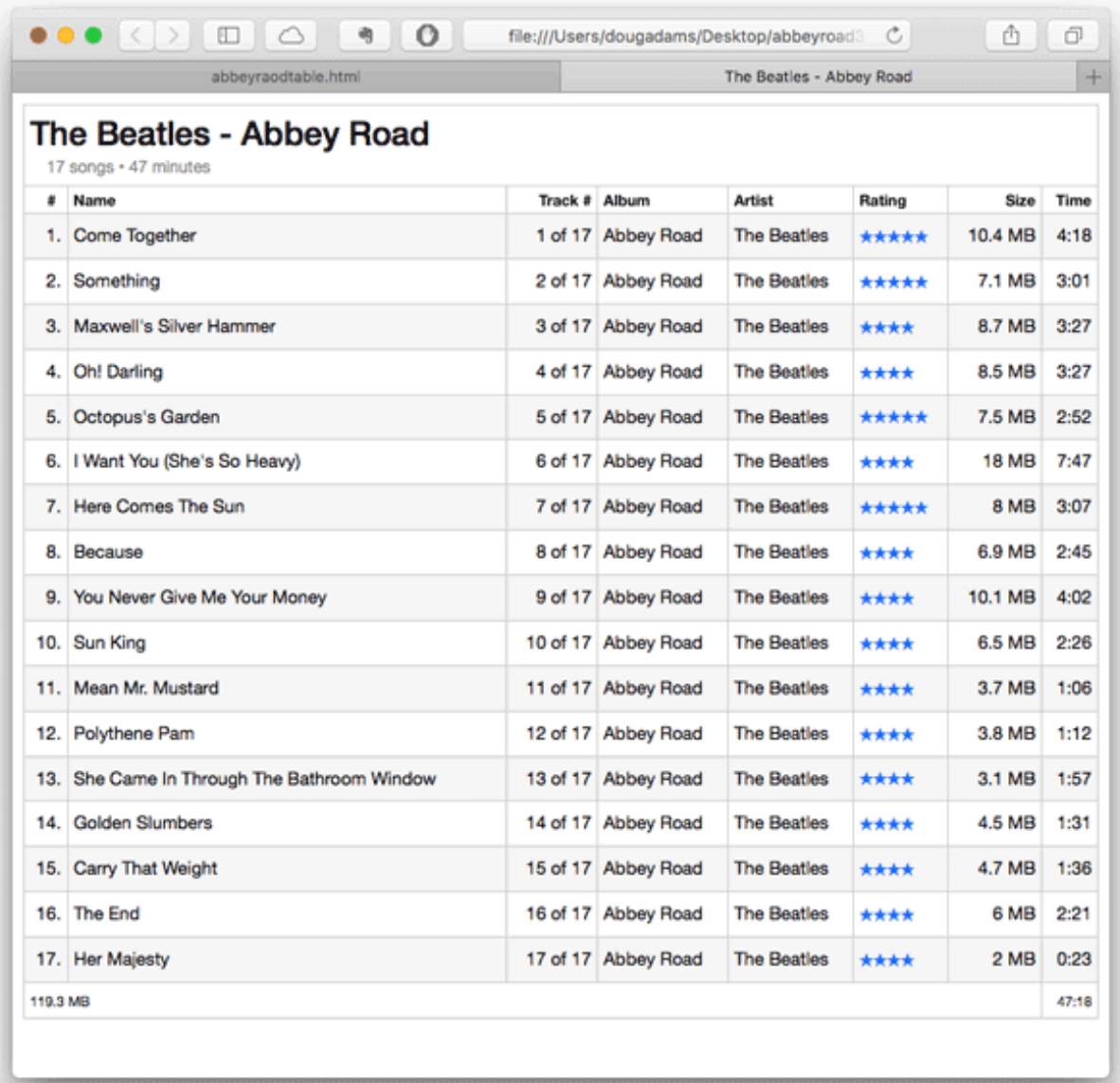

Examine the final .html output for clues on how you might want to edit the script or apply your own CSS styles.

## **Editing the Script**

(Yes, you'll most likely want to.)

The script does not provide any interface mechanisms for changing how the HTML is constructed so anything you want to be different will have to be manually edited and the script re-saved. *You can do it!*

**Script Editor** is located in */Applications/Utilities/*. Open the script by using Script Editor's *File > Open...* command.

You'll probably want to change the table columns. By default (and as can be seen in the screenshots above) the script creates table columns for **list order** (#), **Name**, **Track #**, **Album**, **Artist**, **Rating Size** and **Time**. However, the script can also access these other tags:

**Album Artist BPM Cloud Status Compilation Composer Date Added Disc # Genre Grouping Kind Location Plays Rating Year**

If you want to use these tags, they will have to be configured in the columnNames property in the script:

```
property columnNames : {"#", "Name", "Track #", "Album", "Artist", 
"Rating", "Size", "Time"}
```
This property determines the column names to use and their order in the table.

If you want to use tags that are **not** in this list, then you will have to create the corresponding AppleScript fetch routine for a particular track property. The current AppleScript routines already handle/convert a variety of tags (for text, number, date and boolean values) and the current routines can be used as examples for future routines.

I have hard-coded some nothing-fancy CSS styles in the file <head> section that are used for file export (they are not applied when just exporting the table structure to the clipboard, as you can see from the screenshots above). You can change this yourself in the script, or appy your own CSS to the final file, or paste the table into a predefined template of sorts, and so on.

The script has comments depicting what's going on. Work on a copy of the original script just in case.

i regret that, due to time constraints, I cannot provide customized tutorials on how to edit AppleScript. However, I don't think you'll find it too difficult to make changes.

## **Helpful Links:**

#### **Information and download link for this script is located at:**

<https://dougscripts.com/itunes/scripts/ss.php?sp=makehtmltablefromplaylist>

#### **If you have any trouble with this script, please email me.**

My name is Doug Adams [support@dougscripts.com](mailto:support@dougscripts.com)

Click on the underlined URL text:

- [Doug's AppleScripts for iTunes](https://dougscripts.com/itunes/)

- [Assign Shortcut Keys to AppleScripts](https://dougscripts.com/itunes/itinfo/shortcutkeys.php)

- [Doug's RSS Feed](https://dougscripts.com/itunes/dougs.rss) - **Recent site news, script additions and updates** (add link to your news reader)

- [30 Most Recent RSS Feed](https://dougscripts.com/itunes/dougsupdated.rss) - **Most recent new and updated scripts** (add link to your news reader)

#### **Version History**:

v1.0 aug 29 2017 - initial release

This doc last updated August 29, 2017

This software is released "as-is". By using it or modifying it you agree that its author cannot be held responsible or liable for any tragedies resulting thereof.

AppleScript, iTunes, iPhone, iPad and iPod are registered trademarks of [Apple](http://www.apple.com) Inc.